# **2023** 年上半年"新生"网上报名流程

报名网址:**https://zkadm.jleea.com.cn/zk\_bmsq/**

# 第一步:点击"新生报名点击这里"

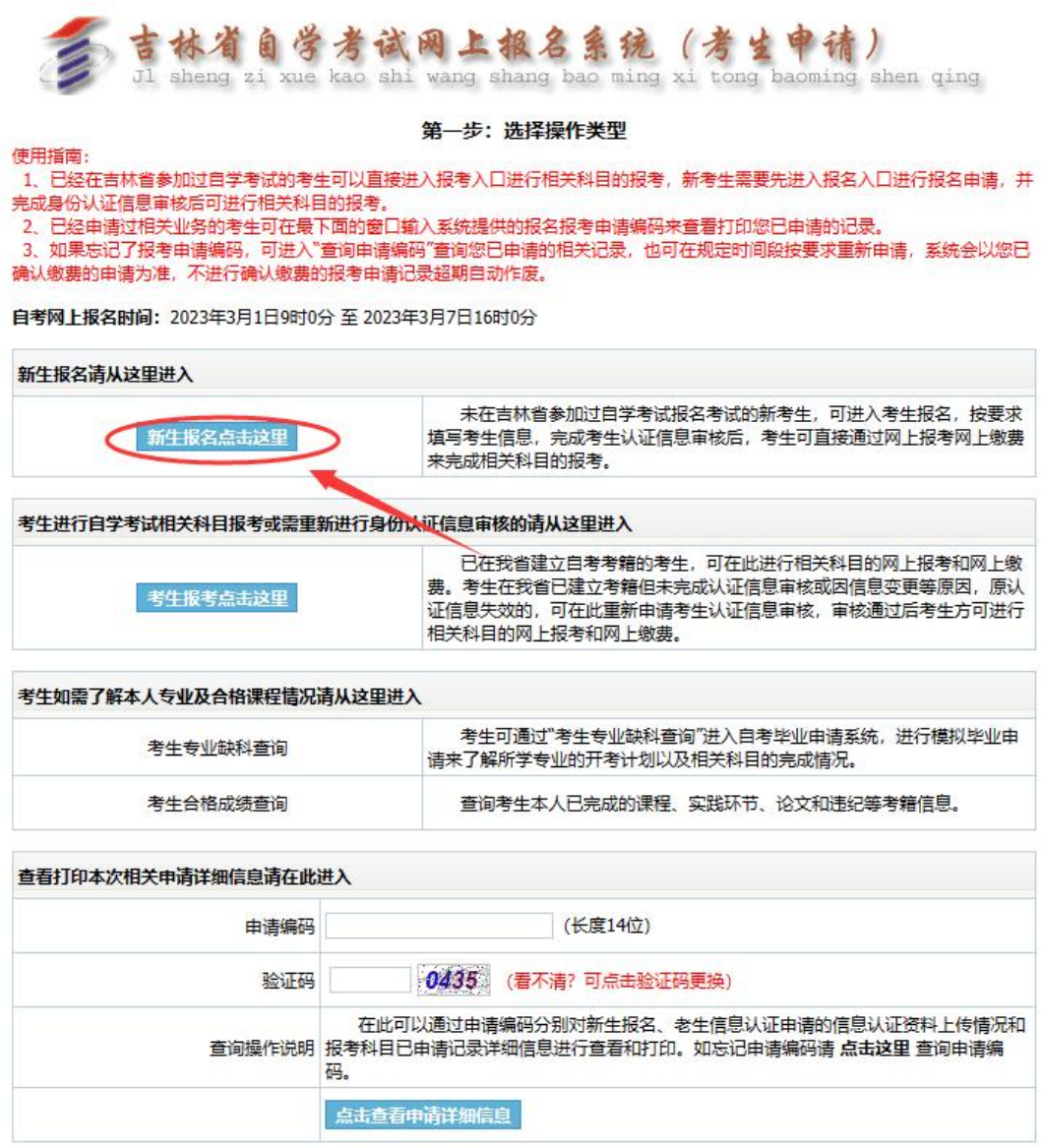

**CONSUMER** PRESS

## 第二步:填写个人自然信息,职业、邮编、地址,按下图填写

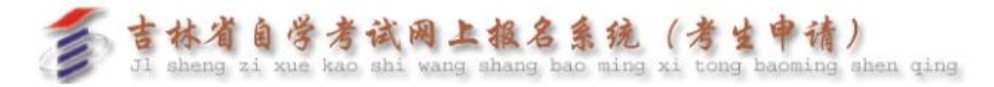

#### 第二步: 新考生自然信息填报

使用指南:

- -<br>1、新考生注册时系统将检测吉林自考考生考籍库,身份证已经注册过的考生请不要重复注册。 2、姓名身份证号码以考生有效证件为准,该信息将用作您以后所有的自学考试事务,请考生认真核实。
- 3、请尽量使用二代身份证作为证件号码,并填写所有系统要求的信息。
- 4、请认真填写联系电话和地址,保证我们在第一时间可以联系到您。

## セキルロ米片白情報

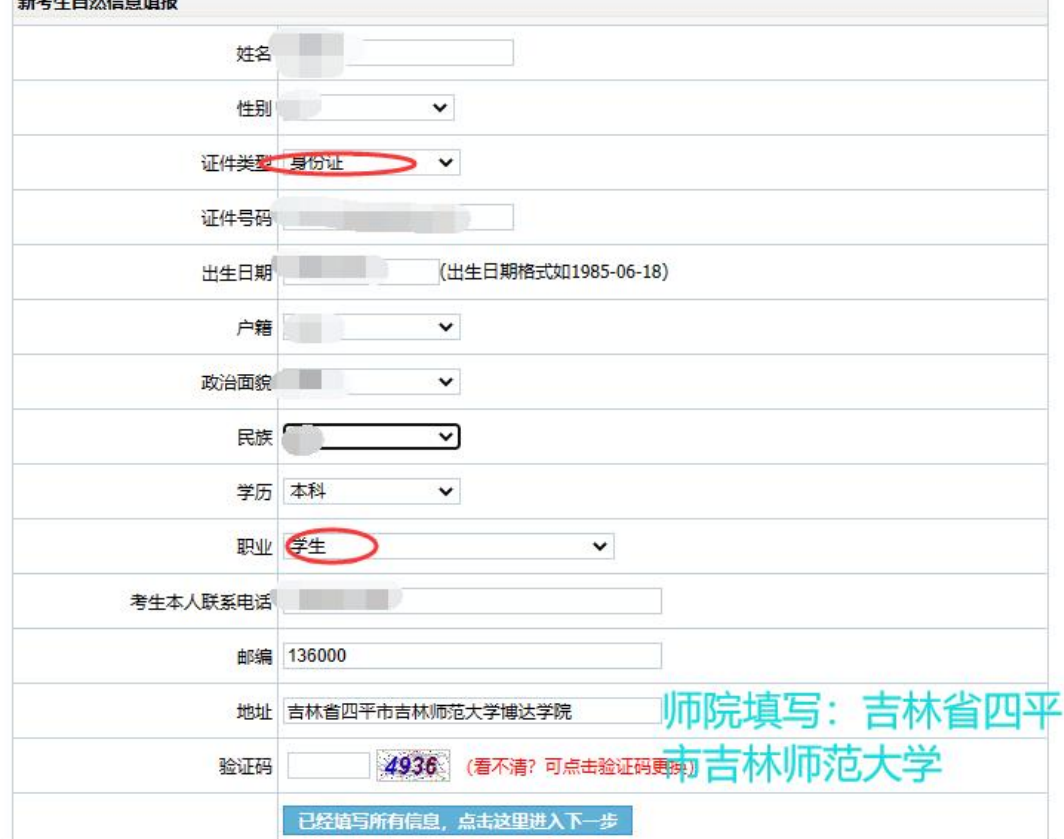

第三步: 仔细阅读考生须知, 在"本人承诺: 已阅读《考生须知》, 本人保证严格遵守以上规定"前勾选,选好后点击"我已阅读并同意 上述所有条款,点击下一步"

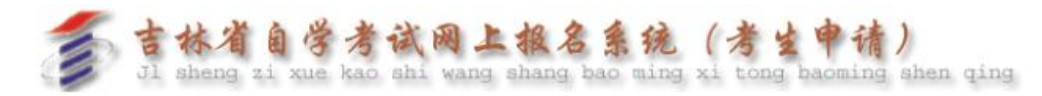

#### 第三步: 阅读考生须知

.<br>1. 请认证阅读考生须知, 选择"我已阅读并同意上述所有条款, 点击下一步 "按钮进入报考申请课程选择界面。

使用指南:

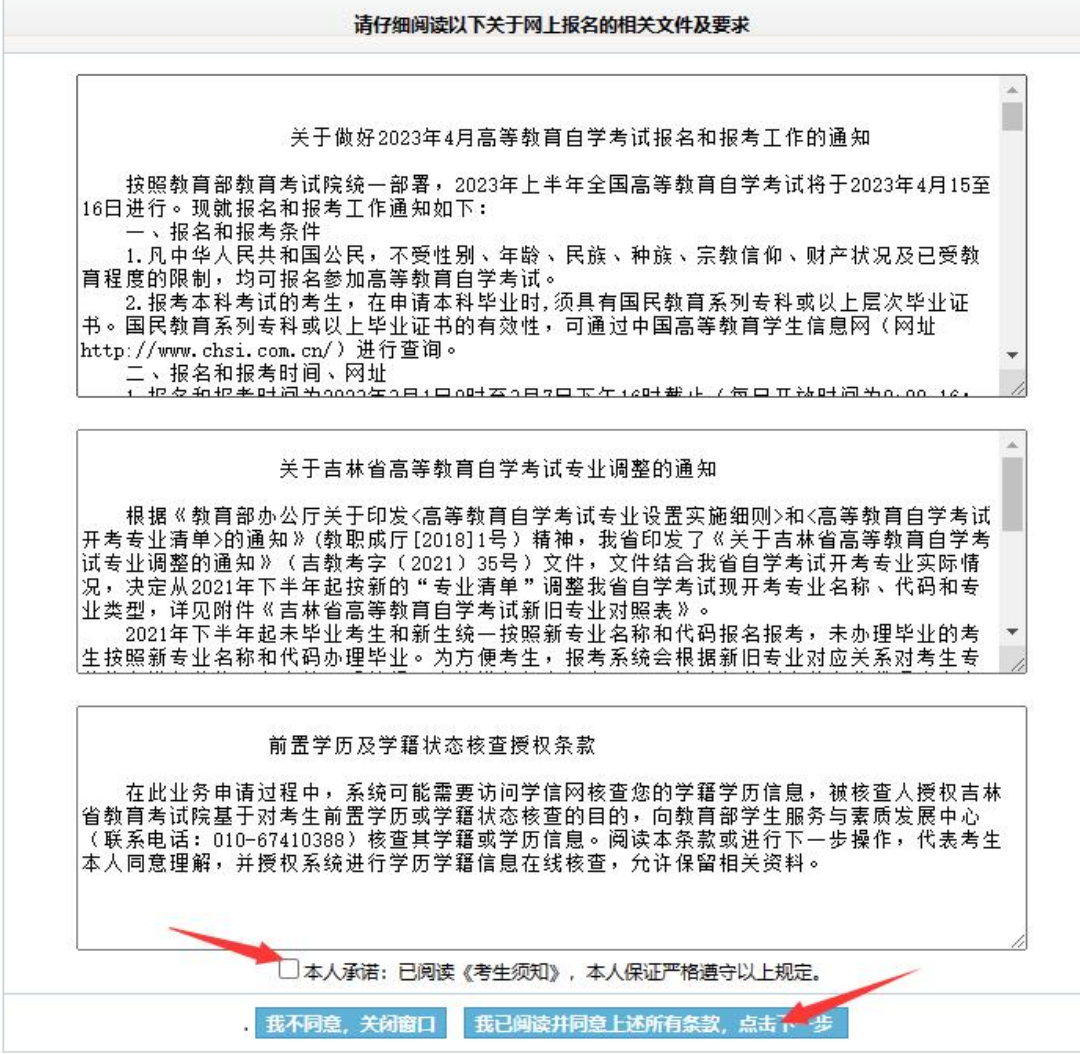

第四步:报考专业按实际所学二学历专业选择,方向及自考办信息按 下图选择,选好后"点击下一步进行信息确认"

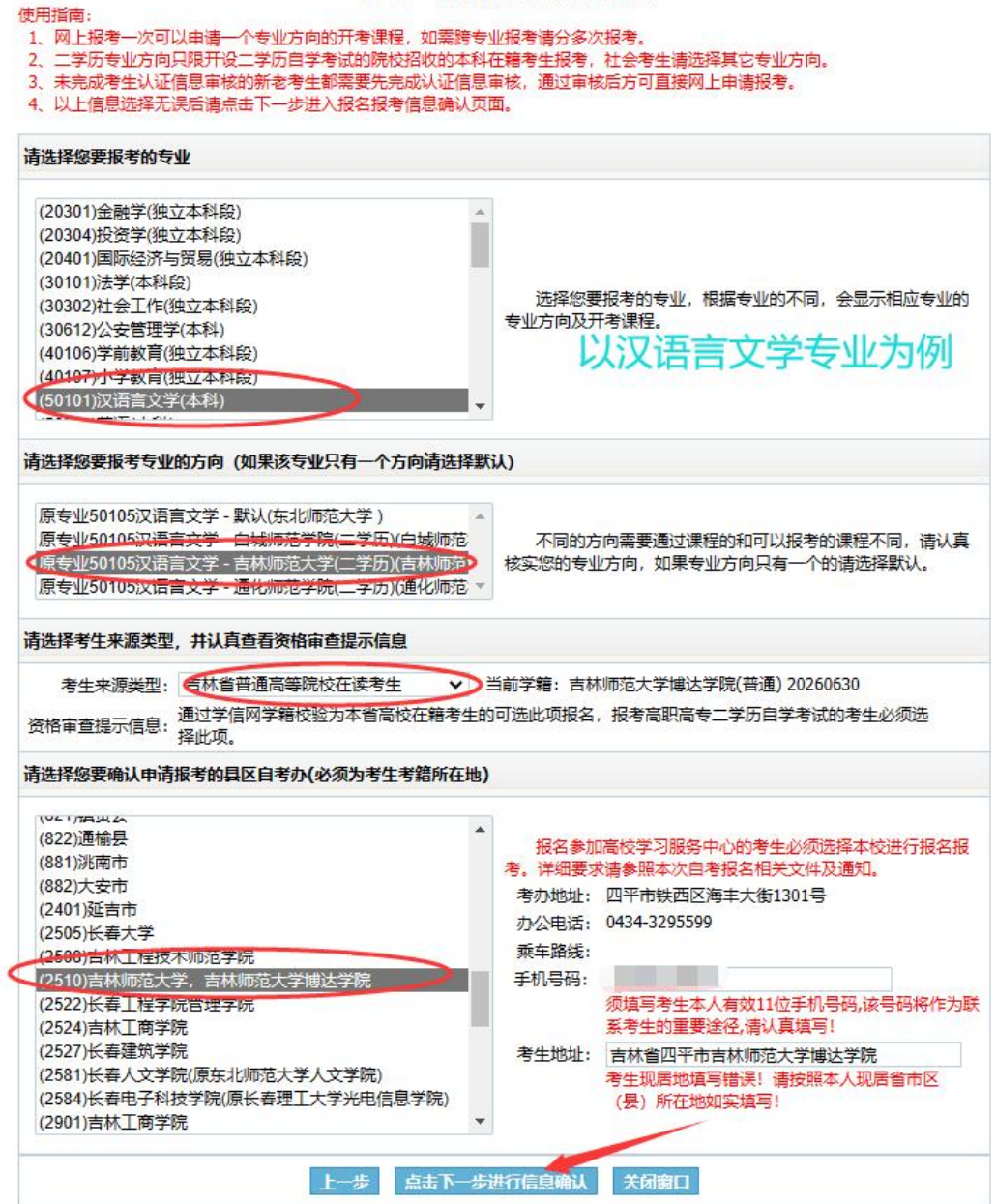

第三步:填写报名报考的相关信息

# 第五步: 核对个人所填信息,确认信息无误后, 提交申请

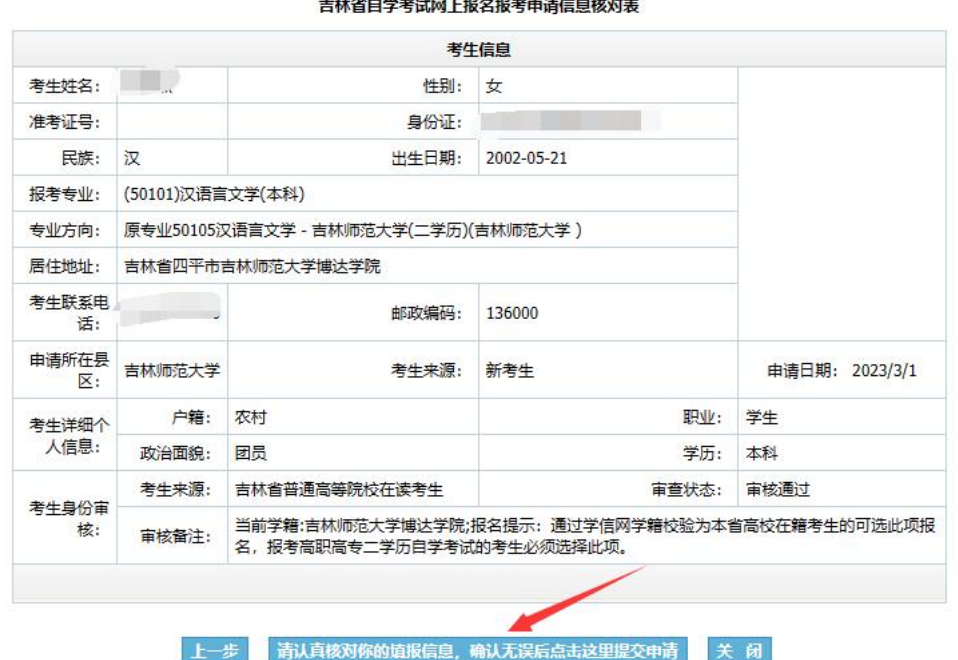

第六步:按要求上传个人蓝色背景小二寸照片,身份证正反面照片, 上传好后提交审核。一定要记好申请编码!!!!!!以备审核通过 后查看准考证号使用!!!

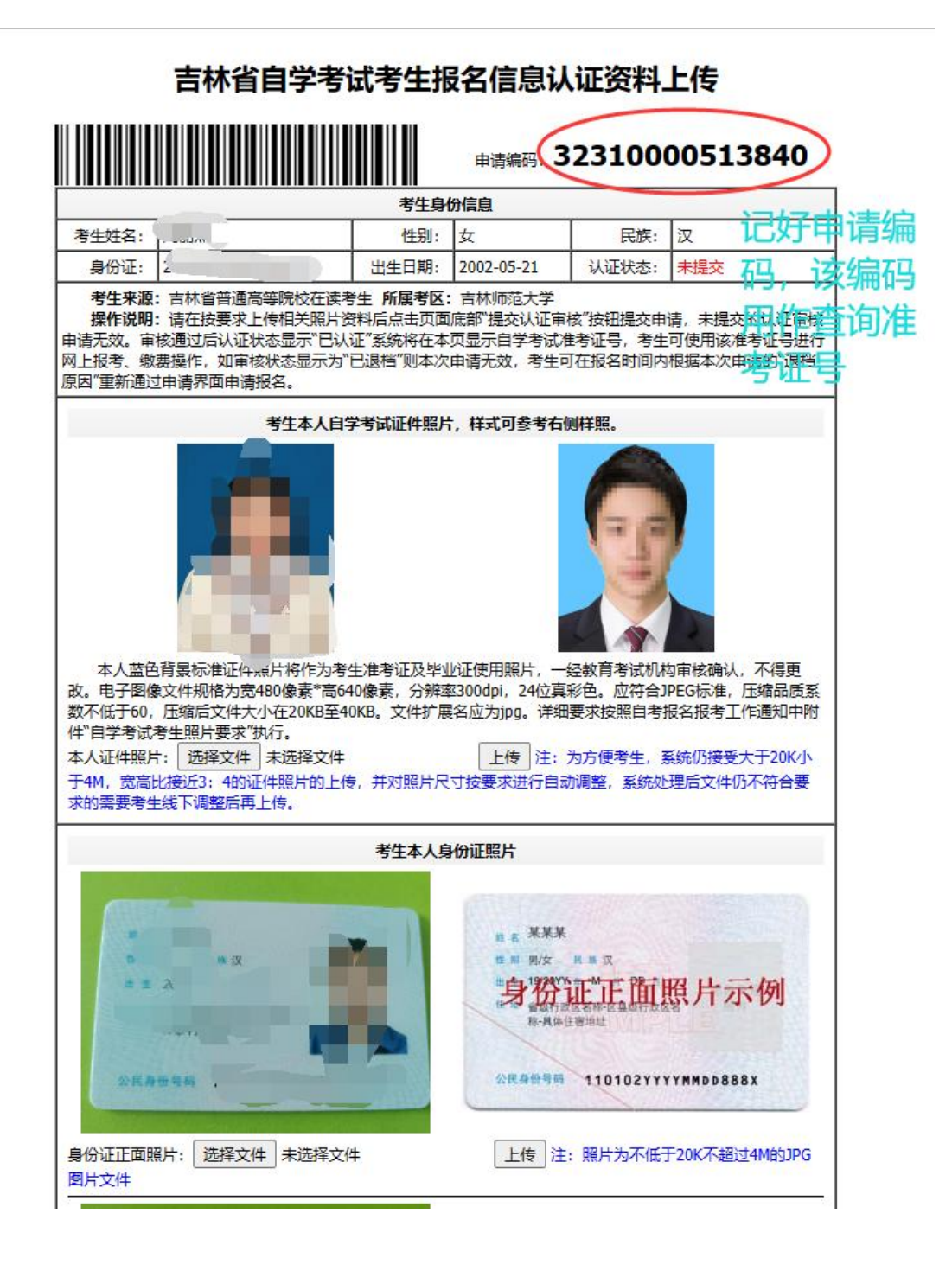

# 第七步:提交审核后,多关注网站信息,使用申请编码进行查询准考

证号

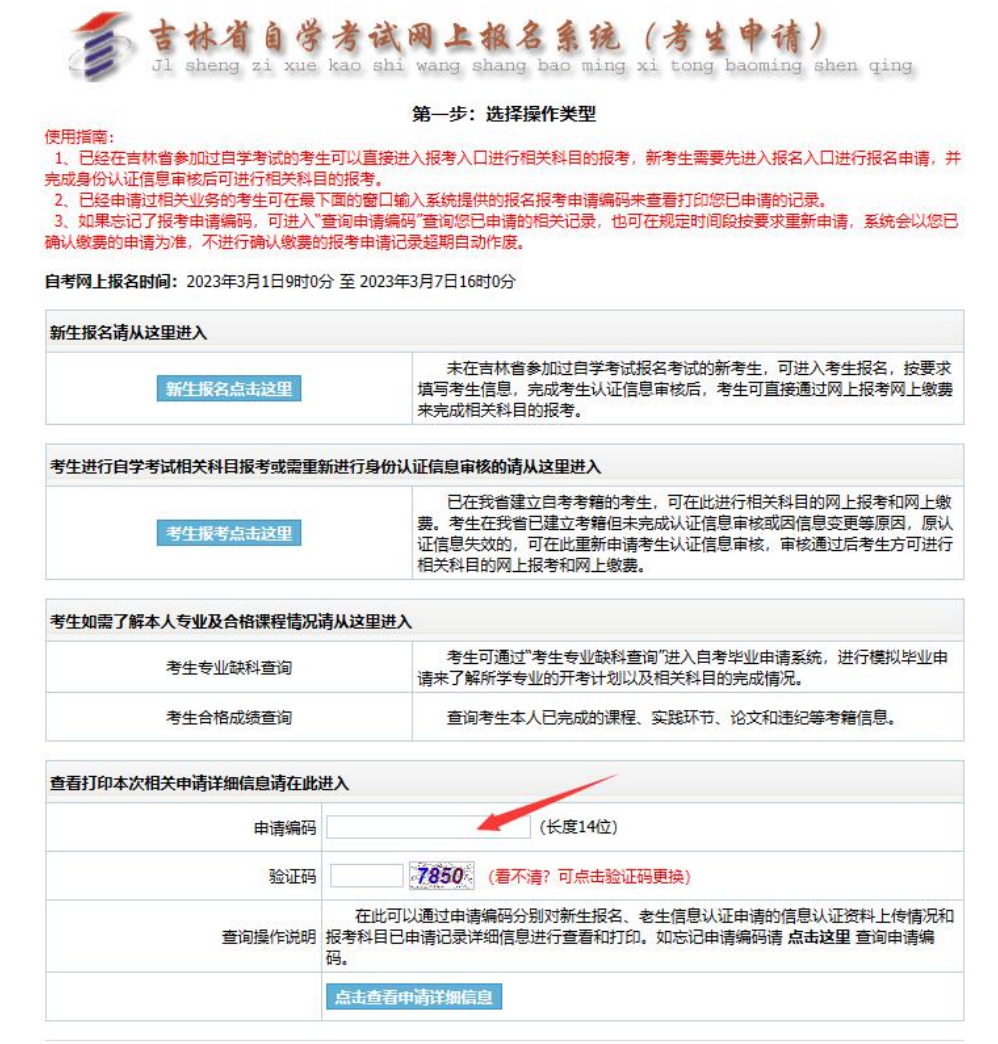

吉林省自学考试网上报名系统

**照相所有 @2010-2015主计查检查全国中国所有相对** 

第八步:认证通过后,生成准考证号如下,未来每次二学历考试都将 使用此准考证号,大家一定要记牢!!!

## 吉林省自学考试考生报名信息认证资料上传

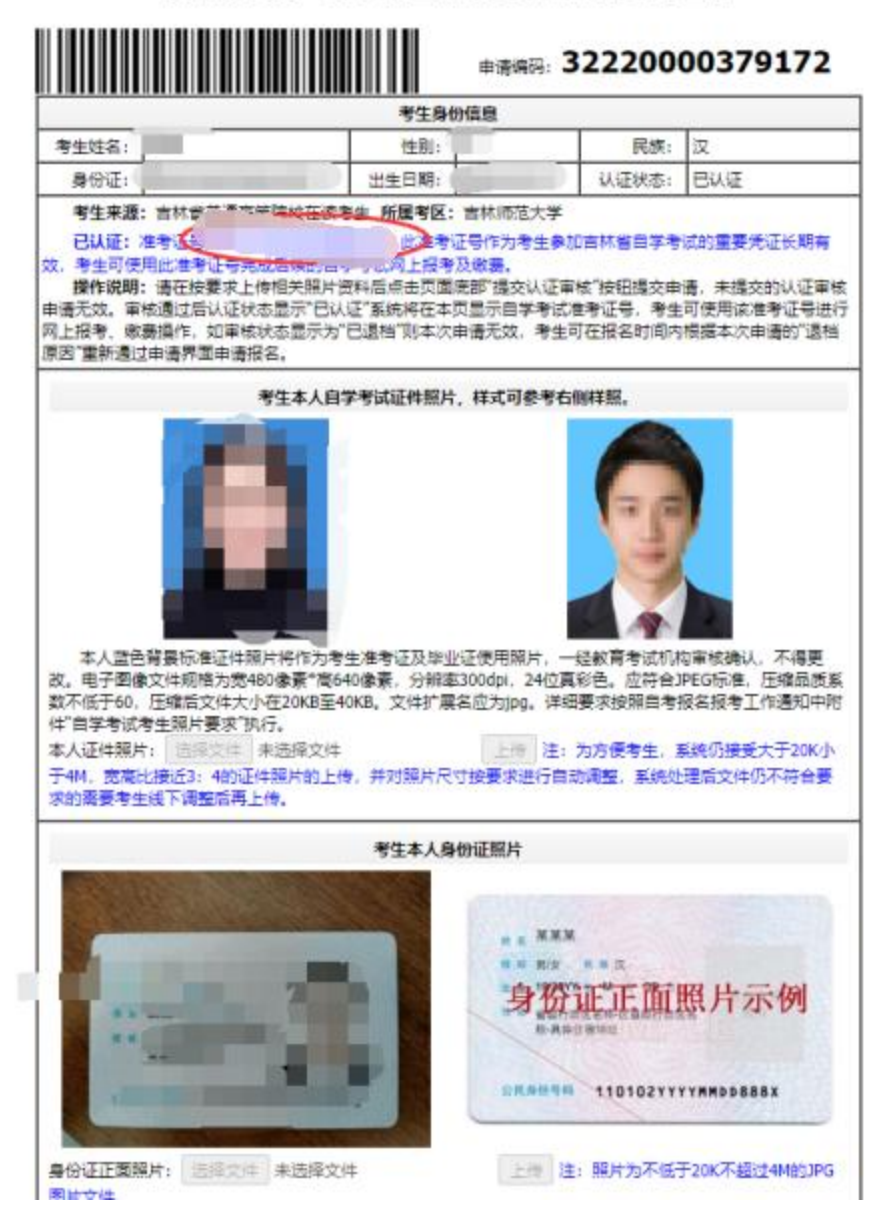